4-695-524-**B1** (1)

# **SONY**

# *SD Card Reader Lecteur de carte pour carte mémoire SD*

Operating Instructions/Mode d'emploi/ Bedienungsanleitung/Manual de instrucciones/ Istruzioni per l'uso/Manual de instruções/ Gebruiksaanwijzing/Instrukcja obsługi/ Návod k obsluze/Használati útmutató/ Návod na obsluhu/Kullanma kılavuzu/ Инструкция по эксплуатации/ **Пайдалану нұсқаулығы**/Посібник з експлуатації/ **Foydalanish bo'yicha ko'rsatmalar/** Οδηγίες λειτουργίας/Инструкции за експлоатация/ Betjeningsvejledning/Käyttöohjeet/ Instructiuni de utilizare/Bruksanvisning 使用說明書/使用说明书/사용설명서/Kasutusiuhend/ Eksploatacijos instrukcijos/Lietošanas instrukcijas/ Navodila za uporabo/Bruksanvisning/Upute za rad/ Uputstvo za upotrebu/Упат за работа/ Udhëzimet e përdorimit/

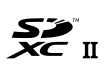

 $\bullet$  Operation is not guaranteed on all types of memory card. Operating Environment Requirements For the supported OSs, check the following support site.

# ● An OS listed in the support site above must be factory-installed.<br>● Operation is not guaranteed for all computers.

#### *MRW-S1* © 2017 Sony Corporation

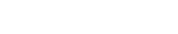

- **Windows users** 1. Make sure the access lamp [1] on this unit is not lit. (see
- illustration  $\blacksquare$ ) 2. Select [Safely Remove Hardware] on the task tray, located at the
- lower right portion of the screen. 3. Select the icon of the storage.
- 4. Wait until the message "Safe to Remove Hardware" appears. 5. Disconnect the SD memory card reader from the computer.
- **Mac users**
- 1. Make sure the access lamp [1] on this unit is not lit. (see illustration  $\boxed{B}$ )
- 2. Move the icon of the storage to the trash icon. 3. Disconnect the SD memory card reader from the compute
- 

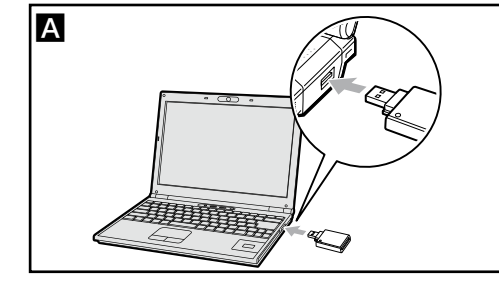

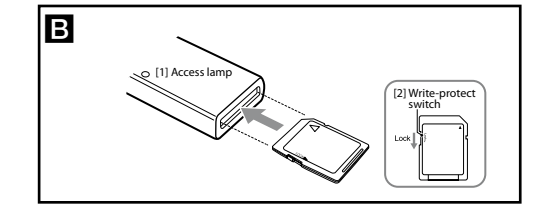

# **English**

Compatible memory card SDXC/SDHC UHS-II memory card, SDXC/SDHC UHS-I memory card, SDXC/SDHC/SD memory card

http://www.sony.net/memorycard/

# Using the unit

Connecting this Unit to the Computer For details, refer to the operating instructions of the computer or the OS.

. Connect this reader to a computer. (see illustration  $\blacktriangle$ ) 2. Insert a memory card. (see illustration  $\boxed{3}$ )

# Disconnecting this Unit from the Computer

# Precautions on Use

- $\bullet$  Do not strike, bend, drop or wet this reader.  $\bullet$  Do not attempt to dismantle, repair, or alter the reader vourself.  $\bullet$  Do not use or store this unit in the following locations. Doing so may cause this unit to malfunction.
- -Somewhere extremely hot, cold or humid Never leave this unit exposed to high temperature, such as in direct sunlight, near a heater, or inside a closed car in summer. Doing so may cause this unit to malfunction or become
- deformed.<br>• Be careful not to get any dirt, dust or other foreign matter onto the
- memory card slot of this reader.<br>• Insert the memory card into this reader as shown in illustration (B). If the memory card is not inserted correctly, operation may not be possible, or the memory card may be damaged.
- If this unit is still connected to the computer in the following situations, the computer may not operate correctly.
- ˋWhen you start or restart the computer. ˋWhen the computer enters sleep or hibernation, or returns from either. Disconnect this unit from the computer before doing these
- operations. ˎˎ We recommend that you make a backup copy of important data.
- ˎˎ If you format a memory card containing data, the data will be erased. Be careful not to erase necessary data. To format memory cards, use a compatible product, such as a digital camera. If a computer, etc., is used for formatting a memory card, it may lose compatibility with applicable products. For details, refer to the operating instructions of the compatible product, or its customer support. ˎˎ Recorded data may be damaged or lost in the following situations:
- ˋShould any of the following occur while data reading/writing is in progress: ˖ the reader is removed.
- ˖ the memory card is removed.
- ˖ the power of connected product is turned off. ˋIf you use this reader in locations subject to static electricity or
- electrical noise. -If this reader is used other than as illustrated.
- ˎˎ You may be unable to use this unit if it is connected to the computer via a USB hub. If this happens, reconnect this unit
- directly to the USB port of the computer. • The supplied product warranty is only for this reader. The warranty is only applicable if this reader is used normally in accordance with the supplied operating instructions and is used with genuine accessories and in the required or recommended operating
- environment. User support and other services are also only provided on the above condition. • When you use a memory card with Write-Protect switch [2]
- by enabling "LOCK" on Write-Protect switch, data cannot be recorded, edited or erased. (illustration  $\blacksquare$ )
- $\bullet$  Be careful when touching SD cards, as they may be hot immediatel after data is written to or read from them. While using this unit, the main body of this unit becomes hot. This is not a malfunction.
- Sony Corporation is not responsible for any damage to or loss of recorded data.

 $\bullet$  For the detail on operations and support related information, see the following URL. http://www.sony.net/memorycard/

- $\bullet$  SDXC Logo is a trademark of SD-3C, LLC.
- ˎˎ Microsoft and Windows are either registered trademarks or trademarks of Microsoft Corporation in the United States and/or

**Note:** This equipment has been tested and found to comply with the limits for a Class B digital device, pursuant to Part 15 of the FCC Rules. These limits are designed to provide reasonable protection against harmful interference in a residential installation. This equipm generates, uses and can radiate radio frequency energy and, if not stalled and used in accordance with the instructions, may cause harmful interference to radio communications. However, there is no guarantee that interference will not occur in a particular installation. If this equipment does cause harmful interference to radio or television reception, which can be determined by turning the equipment off and on, the user is encouraged to try to correct the iterference by one or more of the following measures: -Reorient or relocate the receiving antenna.

-Increase the separation between the equipment and receive  $\overline{\phantom{a}}$  Connect the equipment into an outlet on a circuit different from

that to which the receiver is connected. -Consult the dealer or an experienced radio/TV technician for help.

FITNESS FOR A PARTICULAR PURPOSE ON THIS PRODUCT **SLIMITED IN DURATION TO THE DURATION OF THIS** WARRANTY. Some states or jurisdictions do not allow the exclusion or

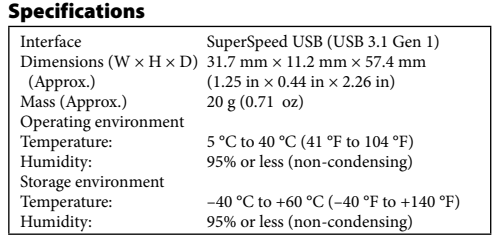

Design and specifications are subject to change without notice.

#### Trademarks

- 2. Insérez une carte mémoire. (voir l'illustration  $\blacksquare$ )
- Débranchement de cet appareil de l'ordinateur

- other countries. ˎˎ Mac and OS X are trademarks of Apple Inc. registered in the United State and/or other
- ˎˎ Other system names and product names on this operating instructions are trademarks or registered trademarks of their respective holders.  $M$  and  $\otimes$  are not mentioned in each case in this manual.

#### **For the Customers in U.S.A**

NOT APPLICABLE IN CANADA, INCLUDING IN THE PROVINCE OF QUEBEC (POUR LES CONSOMMATEURS AUX ÉTATS-UNIS. NON APPLICABLE AU CANADA, Y COMPRIS LA PROVINCE DE QUÉBEC)

For questions regarding your product or for the Sony Service Center nearest you: Sony Electronics Inc. Media Services, 11302 Eastpoint Drive Building B, Suite 600 Laredo, TX 78045; mediaservices@am.sony.com or (877) 440-3453 The number below is for the FCC related matters only.

#### **Regulatory Information**

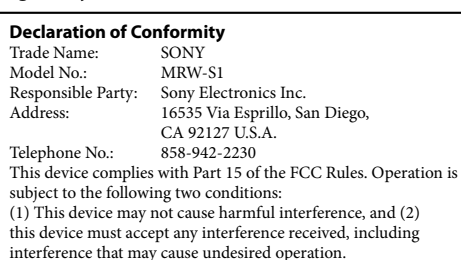

# **Note:** The telephone number shown above pertains to the declaration of

conformity, not the contact for our customer support. See contact information for customer support under the Warranty area. CAUTION

#### You are cautioned that any changes or modifications not expressly approved in this manual could void your authority to operate this equipment.

ˎˎ Lorsque vous utilisez une carte mémoire dotée avec loquet de protection en écriture [2], réglez-le sur « LOCK » afin d'empêcher tent, modification ou effacement de donnée

Humidité : 95 % ou moins (sans con La conception et les spécifications sont sujettes à modification sans

#### **For the Customers in Canada** CAN ICES-3(B) / NMB-3(B)

**For customers in the U.S.A. and Canada**

# **SONY LIMITED WARRANTY**

#### SONY ELECTRONICS INC. (pour les ventes aux États-Unis) et SONY OF CANADA LTD (pour les ventes au Canada) (« SONY ») garantissent ce lecteur contre les défauts de matière première et les vices de fabrication pendant une période de un (1)

SONY ELECTRONICS INC. (for U.S. Sales) and SONY OF CANADA LTD (for Canadian Sales) ("SONY") warrant this reader against defects in material or workmanship for a period of one (1) year from date of original purchase. Pursuant to this Limited Warranty, SONY will replace the product with a new or refurbished product. For purposes of this Limited Warranty, "refurbished" means a product or part that has been returned to its original specifications. **In the event of a defect, this is your exclusive remedy.**

**LIMITATION ON DAMAGES:** SONY SHALL NOT BE LIABLE FOR ANY INCIDENTAL OR CONSEQUENTIAL DAMAGES FOR BREACH OF ANY EXPRESS OR IMPLIED WARRANTY OR CONDITION ON THIS PRODUCT. **DURATION OF IMPLIED WARRANTIES:** EXCEPT TO THE EXTENT PROHIBITED BY APPLICABLE LAW, ANY IMPLIED WARRANTY OR CONDITION OF MERCHANTABILITY OR

limitation of incidental or consequential damages, or allow limitations on how long an implied warranty lasts, so the above limitations or exclusions may not apply to you. This Limited Warranty gives you specific legal rights and you may have other rights which vary from state to state or jurisdiction to jurisdiction. Instructions: **It is your responsibility to backup any data, software or other materials you may have stored or preserved on your unit. It is likely that such data, software, or other materials will be lost or reformatted during service and SONY will not be responsible for any such damage or loss.** A dated purchase receipt is required. To obtain warranty service within the United States, you must take the Product, or deliver the Product freight prepaid, in either its original packaging or packaging affording an equal degree of protection, to any authorized SONY service facility. To obtain warranty service within Canada, you must take the Product to the authorized SONY dealer where you purchased the Product, or to a SONY service facility. In the United States and Canada contact: Sony Electronics Inc. Media Services, 11302 Eastpoint Drive Building B, Suite 600 Laredo, TX 78045; mediaservices@am.sony.com or (877) 440-3453 **Français** 

# Carte mémoire compatible

#### Carte mémoire SDXC/SDHC UHS-II, carte mémoire SDXC/SDHC UHS-I, carte mémoire SDXC/SDHC/SD ˎˎ Le bon fonctionnement n'est pas garanti avec tous les types de Exigences de l'environnement d'exploitation

cartes mémoire.

Pour les systèmes d'exploitation pris en charge, consultez le site de support suivant.

http://www.sony.net/memorycard/ ˎˎ Un système d'exploitation se trouvant dans la liste sur le site de

support ci-dessus doit être installé d'origine. ˎˎ Le fonctionnement n'est pas garanti pour tous les ordinateurs.

# Utilisation de l'appareil

Raccordement de cet appareil à l'ordinateur

Pour plus d'informations, reportez-vous au mode d'emploi de<br>l'ordinateur ou du système d'exploitation.<br>1. Raccordez ce lecteur à un ordinateur. (voir l'illustration <mark>A)</mark>)

#### **Utilisateurs de Windows**

- 1. Vérifiez que le témoin d'accès [1] sur cet appareil n'est pas allumé. (voir l'illustration  $\blacksquare$ ) 2. Sélectionnez [Supprimer le périphérique en toute sécurité] dans la barre des tâches située dans la partie inférieure droite de l'écran.
- 3. Sélectionnez l'icône de stockage.

4. Patientez jusqu'à ce que le message « Le matériel peut être retiré en toute sécurité » s'affiche. 5. Déconnectez le lecteur de carte mémoire SD de l'ordinateur.

#### **Utilisateurs de Mac**

ˎˎ Uno de los sistemas operativos enumerados en el sitio de asistencia indicado anteriormente debe venir instalado de fábrica.  $\bullet$  No se garantiza el funcionamiento en todas las computadoras

- 1. Vérifiez que le témoin d'accès [1] sur cet appareil n'est pas allumé. (voir l'illustration  $\blacksquare$ ) 2. Déplacez l'icône de stockage vers l'icône de la corbeille.
- 3. Déconnectez le lecteur de carte mémoire SD de l'ordinateur. Précautions d'utilisation
- ˎˎ Ne heurtez pas ce lecteur et évitez de le plier, de le laisser tomber ou de le mouiller.
- ˎˎ N'essayez pas de démonter, de réparer ou de modifier vous-même le lecteur ˎˎ N'utilisez pas et ne rangez pas cet appareil aux endroits suivants.
- Sinon, cet appareil ne fonctionnera pas correctement. ˋEndroit extrêmement chaud, froid ou humide Ne laissez jamais cet appareil exposé à une température élevée, comme en plein soleil, près d'un appareil de chauffage ou à l'intérieur d'une voiture, toutes fenêtres closes. Sinon, il risque de ne plus fonctionner ou de se déformer.
- ˎˎ Veillez à ce que de la saleté, de la poussière ou d'autres corps étrangers ne s'accumulent pas sur l'emplacement pour carte
- pire de ce lecteur. ˎˎ Insérez la carte mémoire dans ce lecteur, de la manière illustrée (). Si la carte mémoire n'est pas correctement insérée, il peut être impossible d'utiliser le lecteur et la carte mémoire risque d'être
- endommagée. ˎˎ Si cet appareil est encore raccordé à l'ordinateur dans une des situations suivantes, l'ordinateur risque de ne pas fonctionner
- correctement. ˋLorsque vous démarrez ou redémarrez l'ordinateur. ˋLorsque l'ordinateur se met en veille ou en veille prolongée, ou
- revient de l'une ou l'autre. Débranchez cet appareil de l'ordinateur avant d'effectuer ces
- opérations. ˎˎ Nous vous conseillons de réaliser une copie de sauvegarde de vos données importantes.
- ˎˎ Si vous formatez une carte mémoire contenant des données, elles sont effacées. Veillez à ne pas effacer des données néces Pour formater une carte mémoire, utilisez un périphérique compatible, tel qu'un appareil photo numérique. Si vous utilisez un ordinateur, etc. pour formater une carte mémoire, elle risque de ne plus être compatible avec les périphériques employés. Pour plus d'informations, reportez-vous au mode d'emploi du périphérique
- compatible ou à son support technique. ˎˎ Les données enregistrées risquent d'être endommagées ou perdues dans les cas suivants :
- -Si l'une des situations suivantes se présente alors que la lecture/ écriture de données est en cours : ˖ retrait du lecteur.

 $-\mathrm{Si}$ vous utilisez ce lecteur à des endroits exposés à de l'électricité

-Si vous utilisez ce lecteur d'une manière autre que celle illustrée ˎˎ Vous ne pourrez peut-être pas utiliser cet appareil s'il est raccordé à l'ordinateur par un concentrateur USB. Le cas échéant, raccordez cet appareil directement au port USB de l'ordinateur.  $\bullet$  La garantie produit fournie n'est valable que pour ce lecteur. La garantie n'est valable que si ce lecteur est utilisé normalement selon les instructions du mode d'emploi fourni, avec les accessoires d'origine et dans l'environnement opérationnel requis ou nandé. Le support clientèle et les autres services ne sont

- 2. Inserte una tarieta de memoria. (consulte la ilustración **El**)
- Desconexión de esta unidad de la computadora

se borrarán. No borre datos necesarios. Para formatear tarjetas de memoria, utilice un producto compatible, como una cámara digital. Si utiliza una computadora para formatear una tarjeta de memoria, es posible que deje de ser compatible con otros productos. Para obtener más información, consulte las instrucciones de uso del producto compatible o su servicio de atención al cliente.  $\overline{\phantom{a}}$  Es posible que los datos grabados se estropeen o se pierdan si: -Se produce alguna de las siguientes situaciones durante la lectura

˖ mise hors tension du périphérique raccordé.

statique ou du brouillage électrique.

-Si se utiliza el lector sin tener en cuenta las indicaciones descritas ˎˎ Es posible que no pueda utilizar esta unidad si está conectada a la computadora mediante un concentrador USB (Puerto Serial Universal). Si sucede esto, vuelva a conectar esta unidad directamente al puerto USB (Puerto Serial Universal) de la

 $\bullet$  La garantía de producto suministrada es solamente para este lector. La garantía solamente se aplicará si este lector se utiliza normalmente de acuerdo con el manual de instrucciones suministrado y se usa con accesorios genuinos en el entorno de funcionamiento requerido o recomendado. La ayuda al cliente y otros servicios solamente se proporcionarán bajo las condicion

fournis que sous ces conditions.

 $(i$ llustration  $\boxed{3}$ )

ˎˎ Soyez prudent lorsque vous touchez les cartes SD, car elles peuvent être chaudes immédiatement après l'écriture ou la lecture de données. Lorsque vous utilisez cet appareil, son coffret devient

> Peso (Aprox.) 20 g Entorno de funcionamiento<br>Temperatura:  $5^{\circ}$ C a 40 °C

Entorno de almacenamiento<br>Temperatura:  $-40\,^{\circ}\text{C}$  a +60  $^{\circ}\text{C}$ 

chaud. Ceci est normal.

Sony Corporation n'assume aucune responsabilité si vos données

enregistrées sont endommagées ou perdues.

ˎˎ Pour plus d'informations sur le fonctionnement et l'assistance,

Interface SuperSpeed USB (USB 3.1 Gen 1) hensions  $(L \times H \times P)$  31,7 mm  $\times$  11,2 mm  $\times$  57,4 mm (Environ)  $(1,25 \text{ po.} \times 0,44 \text{ po.} \times 2,26 \text{ po.})$ 

95 % ou moins (sans condensation)

 $-40$  °C à +60 °C (–40 °F à +140 °F)

Température :  $5 \text{ °C}$  à 40 °C (41 °F à 104 °F)<br>Humidité : 95 % ou moins (sans conden

reportez-vous à l'URL suivante. http://www.sony.net Spécifications

Environnement d'entreposage<br>Température :  $-4$ 

SDHC UHS-I, scheda di memoria SDXC/SDHC/SD  $\bullet$ Non è garantito il funzionamento con tutti i tipi di scheda di

Poids (Environ) 20 g (0,71 on.) Environnement d'exploitation

retrait de la carte mémoire

préavis.

Marques commerciales

1. Collegare il lettore a un computer. (Vedere l'illustrazione **A)** 2. Inserire una scheda di memoria. (Vedere l'illustrazione **B**) Disconnessione dell'unità dal computer

1. Accertarsi che la spia di accesso [1] di questa unità non sia accesa. (Vedere l'illustrazione **B**)<br>2. Selezionare [Rimozione sicura dell'hardware] sulla barra delle

applicazioni, in basso a destra sullo schermo. 3. Selezionare l'icona del dispositivo di archiviazione. 4. Attendere che appaia il messaggio "È possibile rimuove

accesa. (Vedere l'illustrazione **B**)

ˎˎ Le logo SDXC est une marque commerciale de SD-3C, LLC. ˎˎ Microsoft et Windows sont des marques ou des marques déposées de Microsoft Corporation aux Etats-Unis et/ou dans d'autres pays. ˎˎ Mac et OS X sont des marques commerciales d'Apple Inc. enregistrées aux États-Unis et/ou dans d'autres pays.  $\bullet\,$  Les autres noms de système et de produit cités dans ce mode d'emploi sont des marques ou des marques déposées de leurs détenteurs respectifs. Les symboles ™ et ® ne sont pas systématiquement mentionnés dans ce mode d'emploi.

 $\bullet$  Non colpire, piegare, lasciare cadere o bagnare questo lettore. ˎˎ Non cercare di smontare o riparare il lettore né cercare di

contrario l'unità potrebbe non funzio ˋLuoghi estremamente caldi, freddi o umidi

**Pour les clients au Canada** CAN ICES-3(B) / NMB-3(B)

#### **Pour les clients aux États-Unis et au Canada GARANTIE LIMITÉE SONY**

- an à partir de la date d'achat initiale. mément à cette Garantie Limitée, SONY remplacera le produit par un produit neuf ou rénové. Pour les besoins de cette
- garantie, « rénové » signifie un produit ou une pièce qui a été remis à ses spécifications d'origine. **Dans l'éventualité d'un défaut, ceci est votre recours exclusif. LIMITATION SUR LES DOMMAGES:** SONY NE SERA
- RESPONSABLE D'AUCUN DOMMAGE ACCESSOIRE OU CONSÉCUTIF D'UN MANQUEMENT DE TOUTE GARANTIE EXPRESSE OU IMPLICITE OU DE CONDITION DE CE
- **DURÉE DES GARANTIES IMPLICITES:** SAUF DANS LA MESURE OÙ ELLE EST INTERDITE PAR LA LOI APPLICABLE, TOUTE GARANTIE OU CONDITION

o scrittura dei dati: · il lettore viene rimosso.  $\cdot$ la scheda di memoria viene rimossa.

PRODUIT.

˖ l'alimentazione del prodotto collegato viene disattivata. -Se si utilizza questo lettore in ambienti soggetti a elettricità statica

-Se questo lettore viene utilizzato in modo diverso da come

Peso (Circa) Ambiente operativo

Condizioni di co

- IMPLICITE DE QUALITÉ MARCHANDE OU D'ADAPTABILITÉ À UN USAGE PARTICULIER DE CE
- PRODUIT EST LIMITÉE À LA DURÉE DE CETTE GARANTIE. Certains états ou certaines juridictions ne permettent pas l'exclusion ou la limitation des dommages accessoires ou consécutifs, ni ne
- permettent les limitations de durée d'une garantie implicite, de sorte que les limitations ou exclusions précitées peuvent ne pas vous être applicables. La présente Garantie Limitée vous donne des droits
- légaux spécifiques et vous pouvez avoir d'autres droits qui peuvent varier d'un état à l'autre ou d'une juridiction à l'autre.
- Instructions: **Vous avez la responsabilité de sauvegarder toute donnée, tout logiciel ou autre que vous avez enregistré ou préservé sur votre appareil. Il est probabble que de tels éléments, donnée, logiciel ou autre, seront perdus ou reformatés pendant l'intervention technique et SONY ne sera pas responsable de leur endommagement ou de leur perte.** Un reçu d'achat daté est nécessaire. Pour obtenir un service de garantie aux États-Unis, vous devez apporter le Produit, ou expédier
- le Produit port payé d'avance, dans son emballage d'origine ou dans un emballage présentant un degré de protection égal, à un centre de service SONY autorisé. Pour obtenir un service de garantie au Canada, vous devez apporter le Produit au distributeur SONY autorisé chez qui vous l'avez acheté ou à un centre de service SONY. Aux États-Unis et au Canada contacter: Sony Electronics Inc. Media
- Services, 11302 Eastpoint Drive Building B, Suite 600 Laredo, TX 78045; mediaservices@am.sony.com ou (877) 440-3453

# **Deutsch**

ˎˎ SDXC Logo è un marchio di fabbrica di SD-3C, LLC.  $\bullet$  Microsoft e Windows sono marchi o marchi registrati di Microsoft

 $\bullet$ Altri nomi dei prodotti e dei sistemi contenuti in queste istruzioni per l'uso sono marchi o marchi registrati dei rispettivi proprietari. ™ e ® non sono menzionati in tutti i casi in queste istruzioni per

95% o meno (senza condensa)

95% o meno (senza condensa

### Kompatible Speicherkarte

SDXC/SDHC UHS-II-Speicherkarte, SDXC/SDHC UHS-I-Speicherkarte, SDXC/SDHC/SD-Speicherkarte ˎˎ Es werden nicht alle Typen von Speicherkarten unterstützt.

- Betriebsumgebungsanforderungen
- Schauen Sie auf der folgenden Support-Website für die unterstützten etriebssysteme nach.
- http://www.sony.net/memorycard/  $\bullet$  Ein auf der oben genannten Support-Website gelistetes
- Betriebssystem muss vorinstalliert sein.
- ˎˎ Die Funktionalität kann nicht für alle Computer garantiert werden.
- Verwendung des Geräts
- Anschließen dieses Geräts an den Computer Einzelheiten sind in der Bedienungsanleitung des Computers oder des Betriebssystems aufgeführt.
- 1. Schließen Sie dieses Lesegerät an einen Computer an. (Siehe  $\mathsf{Abbildung}(\mathbbm{A})$
- 2. Setzen Sie eine Speicherkarte ein. (siehe Abbildung B)
- Abtrennen dieses Geräts von dem Computer
- **Benutzer von Windows**
- 1. Achten Sie darauf, dass die Zugriffslampe [1] an diesem Gerät
- nicht leuchtet. (siehe Abbildung **E**)<br>2. Wählen Sie [Hardware sicher entfernen] in der Taskleiste unten rechts auf dem Bildschirm.
- 3. Wählen Sie das Speichersymbol.
- 4. Warten Sie, bis die Meldung "Hardware kann jetzt entfernt werden" erscheint.
- 5. Trennen Sie das SD-Speicherkarten-Lesegerät vom Computer.
- **Benutzer von Mac** 1. Achten Sie darauf, dass die Zugriffslampe [1] an diesem Gerät
- nicht leuchtet. (siehe Abbildung **B**)
- 2. Ziehen Sie das Speichersymbol in den Papierkorb.
- 3. Trennen Sie das SD-Speicherkarten-Lesegerät vom Computer.
- Vorsichtsmaßnahmen bei der Verwendung
- $\bullet$  Das Lesegerät darf nicht anstoßen, verbogen werden, herunterfallen oder mit Feuchtigkeit in Kontakt kommen. ˎˎ Das Lesegerät darf nicht von Ihnen zerlegt, repariert oder verändert
- werden.<br>● In folgender Umgebung darf das Produkt weder verwendet noch aufbewahrt werden. Dies würde eine Betriebsstörung des Geräts zur Folge haben. ˋAn sehr heißen, kalten oder feuchten Orten
- Lassen Sie dieses Gerät niemals an Orten mit hohen Temperaturen, wie im direkten Sonnenlicht, in der Nähe von Heizkörpern oder im Inneren eines geschlossenen Fahrzeugs im Sommer. Dies würde eine Betriebsstörung oder Verformung des Geräts zur Folge haben. ˎˎ In den Schlitz für die Speicherkarte dürfen kein Schmutz, Staub
- oder fremde Gegenstände gelangen. ˎˎ Setzen Sie die Speicherkarte in das Lesegerät wie in Abbildung (B) ein. Wenn die Speicherkarte nicht richtig eingeschoben wird, kann nicht auf sie zugegriffen werden oder die Speicherkarte kann
- beschädigt werden. ˎˎ Wenn dieses Gerät in einer der folgenden Situationen immer noch
- am Computer angeschlossen ist, kann es sein, dass der Computer nicht richtig arbeitet. -Wenn Sie den Computer starten oder neu starten. ˋWenn der Computer auf Schlaf- oder Ruhemodus schaltet oder
- daraus zurückkehrt. Trennen Sie dieses Gerät von dem Computer ab, bevor Sie diese
- Verfahren ausführen. ˎˎ Wir empfehlen, von wichtigen Daten eine Sicherungskopie zu
- erstellen. ˎˎ Beim Formatieren einer Speicherkarte, auf der sich Daten befinden,
- werden diese gelöscht. Achten Sie darauf, keine wichtigen Daten zu löschen. Verwenden Sie für die Formatierung von Speicherkarten ein kompatibles Produkt wie eine Digitalkamera. Wenn die Speicherkarte an einem Computer o. ä. formatiert wird, kann die Kompatibilität mit geeigneten Produkten verloren gehen. Einzelheiten dazu finden Sie in den Bedienungsanleitungen der kompatiblen Produkte bzw. beim Kundensupport.
- $\bullet$  In folgenden Situationen können aufgezeichnete Daten beschädigt werden oder verloren gehen: ˋBeim Vorliegen folgender Situationen während des Lesens/
- Schreibens von Daten: ˖ Das Lesegerät wird getrennt.
- 
- ˖ Die Speicherkarte wird entfernt. ˖ Das angeschlossene Produkt wird von der Stromversorgung
- getrennt. ˋWenn dieses Lesegerät statischer Elektrizität oder elektrischen
- Störstrahlungen ausgesetzt ist. ˋBei anderer Verwendung des Lesegeräts als der abgebildeten. ˎˎ Sie können möglicherweise nicht in der Lage sein, dieses Gerät zu verwenden, wenn es über einen USB-Hub an den Computer angeschlossen ist. In diesem Fall schließen Sie dieses Gerät direkt
- an den USB-Anschluss des betreffenden Computers an.  $\bullet$  Die mitgelieferte Produktgarantie gilt nur für das Lesegerät. Die Garantie gilt nur, wenn dieses Lesegerät sachgemäß entsprechend den Angaben der mitgelieferten Bedienungsanleitung und mit Original-Zubehör sowie in der erforderlichen oder empfohlenen Betriebsumgebung verwendet wird. Unterstützung der Benutzer und andere Dienste werden nur unter der obigen Bedingung
- geboten. ˎˎ Bei Verwendung einer Speicherkarte mit einem Schalter
- für Schreibschutz [2] können bei Aktivierung des Schalters "LOCK" (bzw. "GESPERRT") für den Schreibschutz keine Daten ezeichnet, bearbeitet oder gelöscht werden. (Abbildung $\blacksquare$ ˎˎ Seien Sie vorsichtig beim Berühren von SD-Karten, da diese unmittelbar nach dem Beschreiben mit oder Lesen von Daten
- erhitzt sein könnten. Bei Verwendung dieses Geräts kann sich der Hauptkörper des Geräts erhitzen. Dies ist keine Fehlfunktion. Die Sony Corporation übernimmt keine Verantwortung für beschädigte oder verloren gegangene Daten.
- $\overline{\bullet}$  Einzelheiten über Support und zugehörige Information siehe folgenden URL.

# http://www.sony.net/memorycard/

- Spezifikationen Interface SuperSpeed USB (USB 3.1 Gen 1) Maße  $(B \times H \times T)$  31,7 mm  $\times$  11,2 mm  $\times$  57,4 mm  $(Ca)$ Gewicht (Ca.) 20 g Betriebsumgebung Temperatur: 5 °C bis 40 °C<br>Feuchtigkeit: 95 % oder wen 95 % oder weniger (nicht-konden Lagerumgebung Temperatur:  $-40 °C$  bis +60 °C<br>Feuchtigkeit: 95 % oder weniger 95 % oder weniger (nicht-kondensie
- Das Design und die Spezifikationen können ohne vorherige Ankündigung geändert werden.

#### Handelsmarken

- ˎˎ SDXC Logo ist eine Handelsmarke von SD-3C, LLC.
- $\bullet$  Microsoft und Windows sind eingetragene Handelsmarken oder Handelsmarken der Microsoft Corporation in den Vereinigten Staaten und/oder anderen Ländern.
- ˎˎ Mac und OS X sind Markenzeichen der Apple, Inc., eingetragen in
- den USA und/oder anderen Ländern. ˎˎ Andere System- und Produktnamen in dieser Bedienungsanleitung sind Handelsmarken oder eingetragene Handelsmarken des<br>jeweiligen Eigentümers. ™ und ® werden in dieser Anleitung nicht<br>in iedem Fall auføeführt in jedem Fall aufgeführt.

**Español** 

LECTOR DE TARJETAS DE MEMORIA MODELO: MRW-S1

POR FAVOR LEA DETALLADAMENTE ESTE MANUAL DE INSTRUCCIONES ANTES DE CONECTAR Y OPERAR ESTE EQUIPO. RECUERDE QUE EL MAL USO DE ESTE APARATO PODRIA

ANULAR LA GARANTIA.

#### Tarjeta de memoria compatible

Tarjeta de memoria SDXC/SDHC UHS-II, tarjeta de memoria SDXC/ SDHC UHS-I, tarjeta de memoria SDXC/SDHC/SD ˎˎ No se garantiza el funcionamiento con todos los tipos de tarjeta de memoria.

#### Requisitos del entorno operativo

Para los sistemas operativos compatibles, compruebe el siguiente sitio de asistencia.

## http://www.sony.net/memorycard/

#### Utilización de la unidad

#### Conexión de esta unidad a la computadora

Para obtener más información, consulte las instrucciones de la computadora o el SO (Sistema operativo).

1. Conecte este lector a una computadora. (consulte la ilustración )

#### **Usuarios de Windows**

- 1. Asegúrese de que el piloto de acceso [1] de esta unidad no está encendido. (consulte la ilustración **B**)
- 2. Seleccione [Quitar hardware de forma segura] en la bandeja de tareas, situada en la parte inferior derecha de la pantalla.
- 3. Seleccione el icono de almacenamiento. 4. Espere hasta que aparezca el mensaje "Es seguro quitar el
- hardware". 5. Desconecte el lector de tarjetas de memoria SD de la

#### computadora.

- **Usuarios de Mac** 1. Asegúrese de que el piloto de acceso [1] de esta unidad no está encendido. (consulte la ilustración **B**)
- 2. Arrastre el icono de almacenamiento hasta el icono de la papelera.
- 3. Desconecte el lector de tarjetas de memoria SD de la
- computadora.

#### Precauciones de uso

- ˎˎ No golpee, doble, tire ni moje este lector.  $\bullet$  No intente desmontar, reparar ni modificar el lector.  $\bullet$  No utilice ni guarde esta unidad en los lugares siguientes. Si lo hiciese, podría provocar un mal funcionamiento de la unidad. ˋLugares extremadamente cálidos, fríos, o húmedos No deje nunca esta unidad expuesta a altas temperaturas, como a la luz solar directa, cerca de un aparato de calefacción, o el
- interior de un automóvil en verano. Si lo hiciese, podría provocar un mal funcionamiento o la deformación de la unidad. ˎˎ Procure que no entre polvo, suciedad ni otros cuerpos extraños en la ranura para tarjetas de memoria del lector.
- ˎˎ Inserte la tarjeta de memoria en el lector como se muestra en la ilustración (**B**). Si no introduce la tarjeta de memoria
- correctamente, es posible que la tarjeta no funcione o que se estropee. ˎˎ Si esta unidad está todavía conectada a la computadora en una
- de las situaciones siguientes, es posible que la computadora no funcione correctamente.
- ˋCuando inicie o reinicie la computadora. ˋCuando la computadora entre en el modo de suspensión o hibernación, o se restablezca de cualquiera de ellos.
- Desconecte esta unidad de la computadora antes de realizar estas operaciones. ˎˎ Recomendamos realizar una copia de seguridad de los datos

importantes. ˎˎ Si formatea una tarjeta de memoria que contiene datos, los datos

o escritura de datos: ˖ Se extrae el lector. ˖ Se extrae la tarjeta de memoria. ˖ Se apaga el producto conectado.

ˋSi utiliza este lector en lugares sometidos a electricidad estática o

ruido eléctrico.

computadora.

arriba mencionadas.

ˎˎ Si utiliza una tarjeta de memoria con pestillo de protección de escritura [2], sitúe el pestillo en la posición "LOCK" para evitar que se graben, editen o borren datos. (ilustración **E**)  $\bullet$  Tenga cuidado al tocar las tarjetas SD, ya que pueden estar calientes después de la escritura o lectura de datos. Mientras utilice esta unidad, el cuerpo principal de la misma se calentará. Esto no

ny Corporation no se responsabiliza de los daños en los datos

significa mal funcionamiento.

grabados ni de su posible pérdida.

ˎˎ Con respecto a los detalles sobre las operaciones y la información relacionada con la asistencia, visite la URL siguiente.

http://www.sony.net/memorycard/

densiones (An × Al × Pr)<br>(Aprox.) 31

Especificaciones

Temperatura:<br>Humedad:

Temperatura:<br>Humedad:

Interfaz SuperSpeed (Super velocidad) USB

(Puerto Serial Universal) (USB 3.1

 $31,7$  mm  $\times$   $11,2$  mm  $\times$   $57,4$  mm

95 % o inferior (sin condensación

95 % o inferior (sin condensación

Gen 1)

Elementos incluidos Lector de tarjetas de memoria  $SD(1)$ El diseño y las especificaciones están sujetos a modificaciones sin

previo aviso.

Marcas comerciales

ˎˎ El logotipo SDXC es una marca comercial de SD-3C, LLC. ˎˎ Microsoft y Windows son marcas comerciales o marcas comerciales registradas de Microsoft Corporation en Estados Unidos y/u otros países. ˎˎ Mac y OS X son marcas comerciales de Apple Inc. registradas en los

■ El resto de nombres de sistemas y productos de estas instrucciones de uso son marcas comerciales registradas o marcas comerciales de sus respectivos propietarios. Los símbolos ™ y ® no se mencionan<br>en todos los casos en este manual

Estados Unidos y/u otros países.

en todos los casos en este manual.

Scheda di memoria compatibile

Scheda di memoria SDXC/SDHC UHS-II, scheda di memoria SDXC/

memoria.

Italiano

Requisiti dell'ambiente operativo

Per informazioni sui sistemi operativi supportati, consultare il

 $\bullet$  Un sistema operativo elencato nel precedente sito di supporto deve

seguente sito di supporto. http://www.sony.net/memorycard/

essere installato in fabbrica.

ˎˎ Non è garantito il funzionamento su tutti i computer.

Uso dell'unità

Collegamento dell'unità al computer Per ulteriori informazioni, consultare le istruzioni per l'uso del

computer o del sistema operativo.

**Utenti di Windows**

l'hardware".

5. Scollegare il lettore per schede di memoria SD dal computer.

**Utenti di Mac**

1. Accertarsi che la spia di accesso [1] di questa unità non sia

2. Spostare l'icona del dispositivo di archiviazione nel cestino. 3. Scollegare il lettore per schede di memoria SD dal computer.

Precauzioni per l'uso

apportarvi modifiche di alcun tipo.

ˎˎ Non utilizzare o riporre l'unità nei seguenti luoghi. In caso

Non lasciare mai l'unità esposta a temperature elevate, ad esempio alla luce solare diretta, vicino a una fonte di calore o all'interno di un veicolo chiuso esposto al sole estivo. In caso contrario l'unità potrebbe non funzionare correttamente o

deformarsi.

ˎˎ Prestare attenzione affinché sporcizia, polvere o oggetti estranei non penetrino all'interno dell'alloggiamento della scheda di

● Inserire la scheda di memoria nel lettore come indicato nell'illustrazione (■). Se la scheda di memoria non è inserita correttamente, il lettore potrebbe non funzionare o la scheda di memoria potrebbe danneggiarsi. ˎˎ Se l'unità è ancora collegata al computer in una delle seguenti situazioni, il computer potrebbe non funzionare

memoria del lettore.

ˋQuando si avvia o si riavvia il computer. ˋQuando il computer passa alla modalità sleep o di ibernazione o

viene riattivato da una di queste modalità. Scollegare l'unità dal computer prima di eseguire queste operazioni. ˎˎ Si consiglia di creare copie di backup dei dati importanti. ˎˎ Se si formatta una scheda di memoria contenente dati, tali dati saranno cancellati. Prestare attenzione a non cancellare dati necessari. Per formattare le schede di memoria, utilizzare un prodotto compatibile, per esempio una fotocamera digitale. Se viene utilizzato un computer ecc. per formattare una scheda di memoria, è possibile che la scheda perda la sua compatibilità con i prodotti applicabili. Per ulteriori informazioni, consultare le istruzioni per l'uso del prodotto compatibile o rivolgersi alla relativa assistenza clienti. ˎˎ I dati registrati potrebbero venire danneggiati o persi nei seguenti casi: ˋSe si dovesse verificare uno dei seguenti eventi durante la lettura

o a disturbi elettrici.

illustrato in questo manuale.

ˎˎ Potrebbe non essere possibile utilizzare questa unità se è collegata al computer tramite una presa USB. In tal caso, ricollegare l'unità

direttamente alla porta USB del computer.

ˎˎ La garanzia fornita con il prodotto riguarda esclusivamente il bre. La garanzia è applicabile soltanto se il lettore viene utilizzato normalmente, in conformità con le istruzioni per l'uso in dotazione e impiegando accessori originali, nell'ambiente operativo specificato o consigliato. Il supporto tecnico e altri servizi sono ugualmente

forniti esclusivamente nelle suddette condizioni. ˎˎ Quando si utilizza una scheda di memoria con interruttore protezione da scrittura [2], attivando "LOCK" sull'interruttore protezione da scrittura non è possibile registrare, modificare o

 $\operatorname{incellare}$  dati. (Illustrazione  $\boxed{\mathbf{B}}$ )

.<br>ratta di un malfunzionamento

ˎˎ Prestare attenzione quando si toccano le schede SD in quanto si potrebbero riscaldare subito dopo la scrittura o la lettura dei dati. Quando si utilizza l'unità, il corpo principale si riscalda. Non si

Sony Corporation non potrà essere ritenuta responsabile per dani

o perdite di dati registrati.

Dimensioni  $(L \times A \times P)$ 

ˎˎ Per informazioni sul funzionamento e sull'assistenza, visitare l'URL

nterfaccia SuperSpeed USB (USB 3.1 Gen 1)

(Circa)  $31,7 \text{ mm} \times 11,2 \text{ mm} \times 57,4 \text{ mm}$ <br>  $20 \text{ g}$ 

seguente:

http://www.sony.net/memorycard/ Caratteristiche tecniche

Temperatura: Da 5 °C a 40 °C<br>Umidità: 95% o meno (ser

Temperatura: Da –40 °C a +60 °C<br>Umidità: 95% o meno (senza o

Il design e le caratteristiche tecniche sono soggetti a modifiche senza

 $\bullet$ Mac e OS X sono marchi di fabbrica di Apple Inc. registrati negli

preavviso.

Marchi di fabbrica

Corporation negli Stati Uniti e/o in altri paesi.

Stati Uniti e/o in altri Paesi.

l'uso.